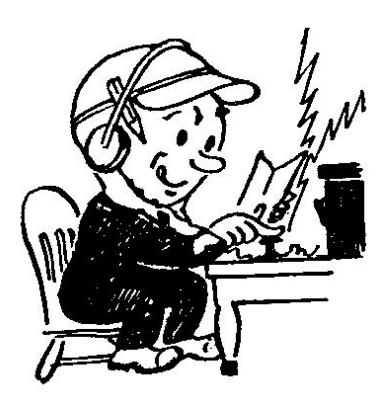

*W. WA. Medical Services Communications Monthly Training Meeting Announcement*

**Please Join Us on WebEx for a Virtual Training Meeting**

See Page 2 for instructions on how to join the meeting

Vector Network Analyzer (VNA) Paul Thomsen – KI7VDA

• Theory and uses

WinLink Peer-to-Peer Vince McNamar – KD7PVY

• Need for and options/learnings

Surviving Quarantine in a Foreign Land Doug Dicharry K7CNS

• A ruined vacation

Refreshments are on your own, since you are at home

See Page 2 for Connection instructions

## **Instructions for using WebEx Meeting software:**

Our April training meeting will be held Saturday, April 18, on a VIRTUAL platform called WebEx. No in-person meetings for awhile. The instructions below will guide you through installing the application on your computer, and then logging in. You may also use a telephone to call in if you wish, although you will not get the benefit of screen sharing. This will be our second time holding a meeting this way, so we hope you will join us. Future meetings will be held this way too.

**Meeting link:** (Choose to install WebEx meeting app if you have not already)

**[https://elite76wm.my.webex.com/elite76wm.my/j.php?MTID=mb684dcb21074](https://elite76wm.my.webex.com/elite76wm.my/j.php?MTID=mb684dcb2107404a3e8ec3438d167d999) [04a3e8ec3438d167d999](https://elite76wm.my.webex.com/elite76wm.my/j.php?MTID=mb684dcb2107404a3e8ec3438d167d999)**

**Join by phone:** Phone Number: **+1-408-418-9388** *(Toll call if you don't have free long distance)* **Access code/Meeting Number: 294 129 078**

Connect by your computer with the meeting link or join by phone to participate in the meeting.

- The meeting will be open a half hour early (0830) for you to make sure you can connect. If you have problems connecting to the meeting e-mail Vince at [elite76.wm@gmail.com](mailto:elite76.wm@gmail.com) with your phone number so he can help get you connected.
- Note:
	- 1. Please input your name and call sign when entering the meeting via computer. Also your PHRC badge number if you have one.
	- 2. Mute your computer or phone during the meeting unless you are speaking.
	- 3. We will use the raise hand feature to let the meeting leader know you want to speak (click raise hand again to remove once called on).
	- 4. If you call in only, then un-mute yourself and call out "Break" and the leader will acknowledge you.

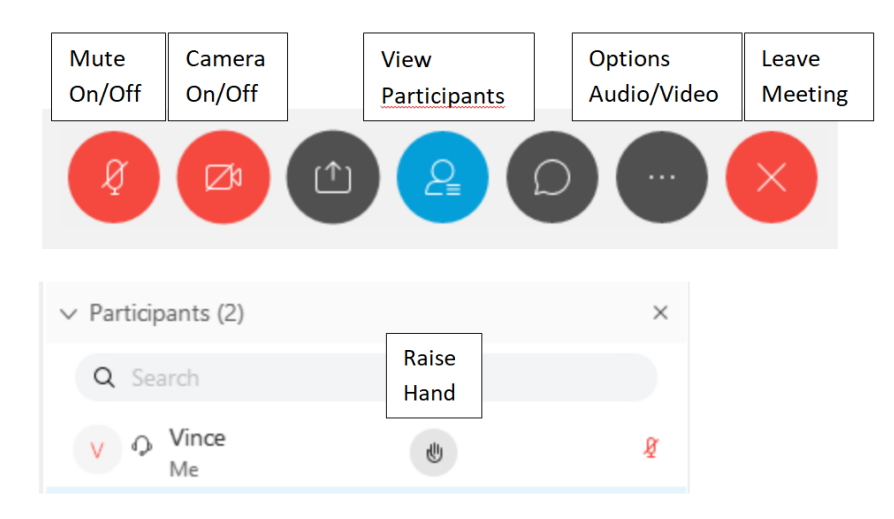